TALLINNA TEHNIKAÜLIKOOL Infotehnoloogia teaduskond

Werner Turban 154874IAPB

# **VEEBIPÕHISE TERVISHOIU KONSULTATSIOONITEENUSE PROTOTÜÜBI ARENDAMINE**

Bakalaureusetöö

Juhendaja: Liisa Jõgiste MSc

Tallinn 2020

## **Autorideklaratsioon**

Kinnitan, et olen koostanud antud lõputöö iseseisvalt ning seda ei ole kellegi teise poolt varem kaitsmisele esitatud. Kõik töö koostamisel kasutatud teiste autorite tööd, olulised seisukohad, kirjandusallikatest ja mujalt pärinevad andmed on töös viidatud.

Autor: Werner Turban

04.08.2020

## **Annotatsioon**

Antud bakalaureusetöö eesmärgiks on luua veebipõhise tervishoiu konsultatsiooniteenuse rakenduse prototüüp. Veebirakendus võiks pakkuda huvi inimestele, kes otsivad anonüümset veebipõhist nõustamist ning kvalifitseeritud terapeutidele, kes sooviksid sellist teenust osutada.

Töös uuritakse sarnaseid lahendusi nii Eestis kui välismaal. Pannakse kirja vajalikud funktsionaalsused, mida arendatav veebirakendus peaks täitma. Analüüsitakse arendamiseks valitud tehnoloogiaid ning võrreldakse neid alternatiivtehnoloogiatega. Kirjeldatakse veebirakenduse arendamist ning selle funktsionaalseid omadusi.

Lõputöö tulemusena valmib töötav veebirakendus, mis koosneb kasutajaliidesest, serverirakendusest ning pilvepõhisest andmebaasist. Rakenduses on võimalus klientidel broneerida terapeutide poolt lisatud vabu vastuvõtuaegu. Vastuvõtul toimub kliendi ja terapeudi vaheline veebipõhine kirjalik privaatvestlus, mida on peale vastuvõtu lõppu mõlemal osapoolel võimalus lugeda.

Lõputöö on kirjutatud eesti keeles ning sisaldab teksti 36 leheküljel, 6 peatükki, 20 joonist.

## **Abstract**

## **Prototype development for web-based healthcare consultation system**

The goal of this bachelor's thesis is prototype development for a web-based healthcare consultation system. It's aimed for people who are interested in anonymous web-based consultation and for qualified therapists who wish to provide such service.

This thesis firstly explores similar services in Estonia and abroad. It then declares important features of this web-based consultation system, analyzes web technologies that are used for developing this web application and compares these technologies to other alternative web technologies. Lastly it describes the development of this web-based healthcare consultation system.

The result of this thesis is a working application, what consists of a user interface, server application and a cloud based database. In this application, users can book open appointments that are listed from therapists. Appointments take place in an online chat in a private chat room which can be read afterwards by both sides.

The thesis is in Estonian and contains 36 pages of text, 6 chapters, 20 figures.

# **Lühendite ja mõistete sõnastik**

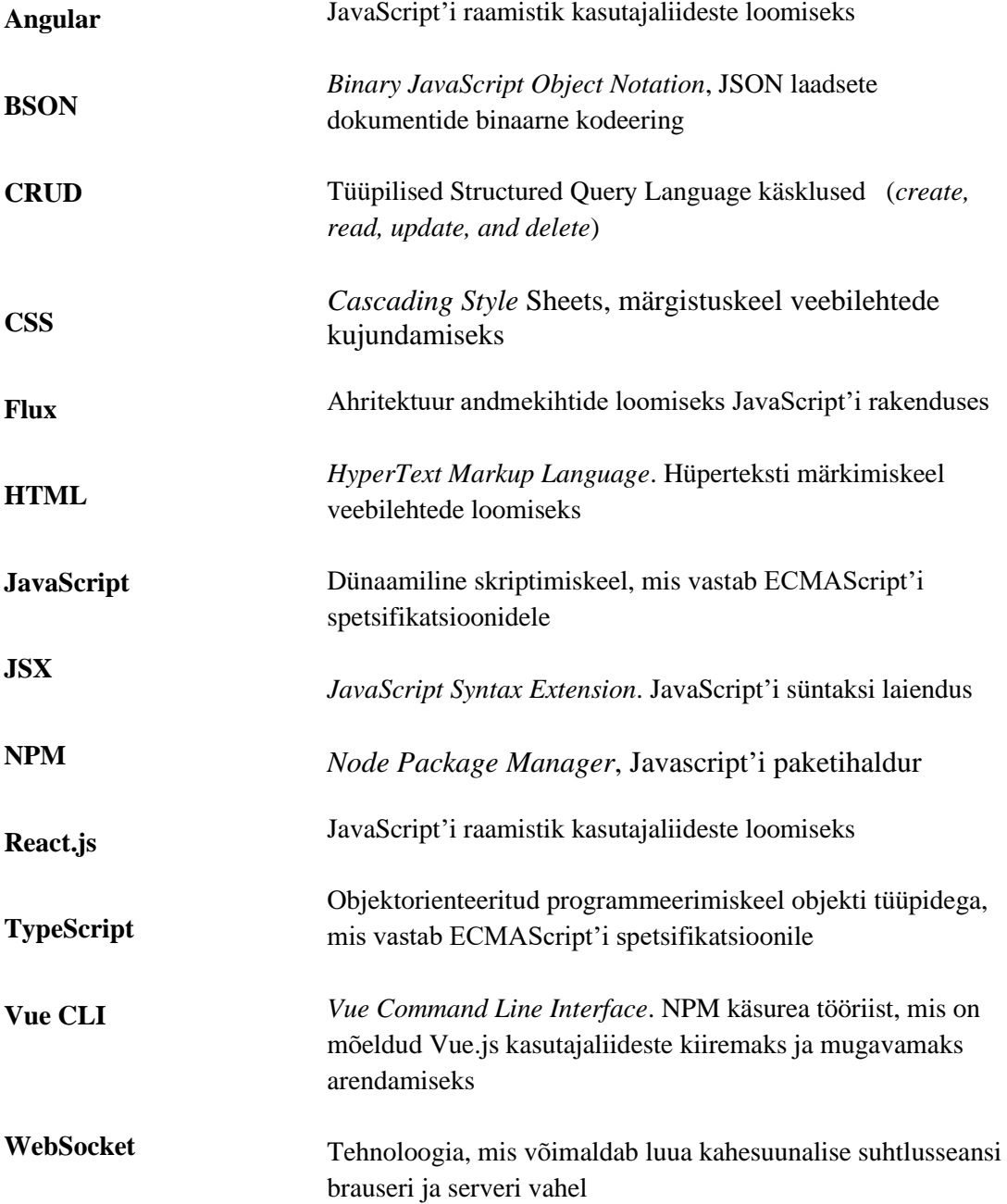

## **Sisukord**

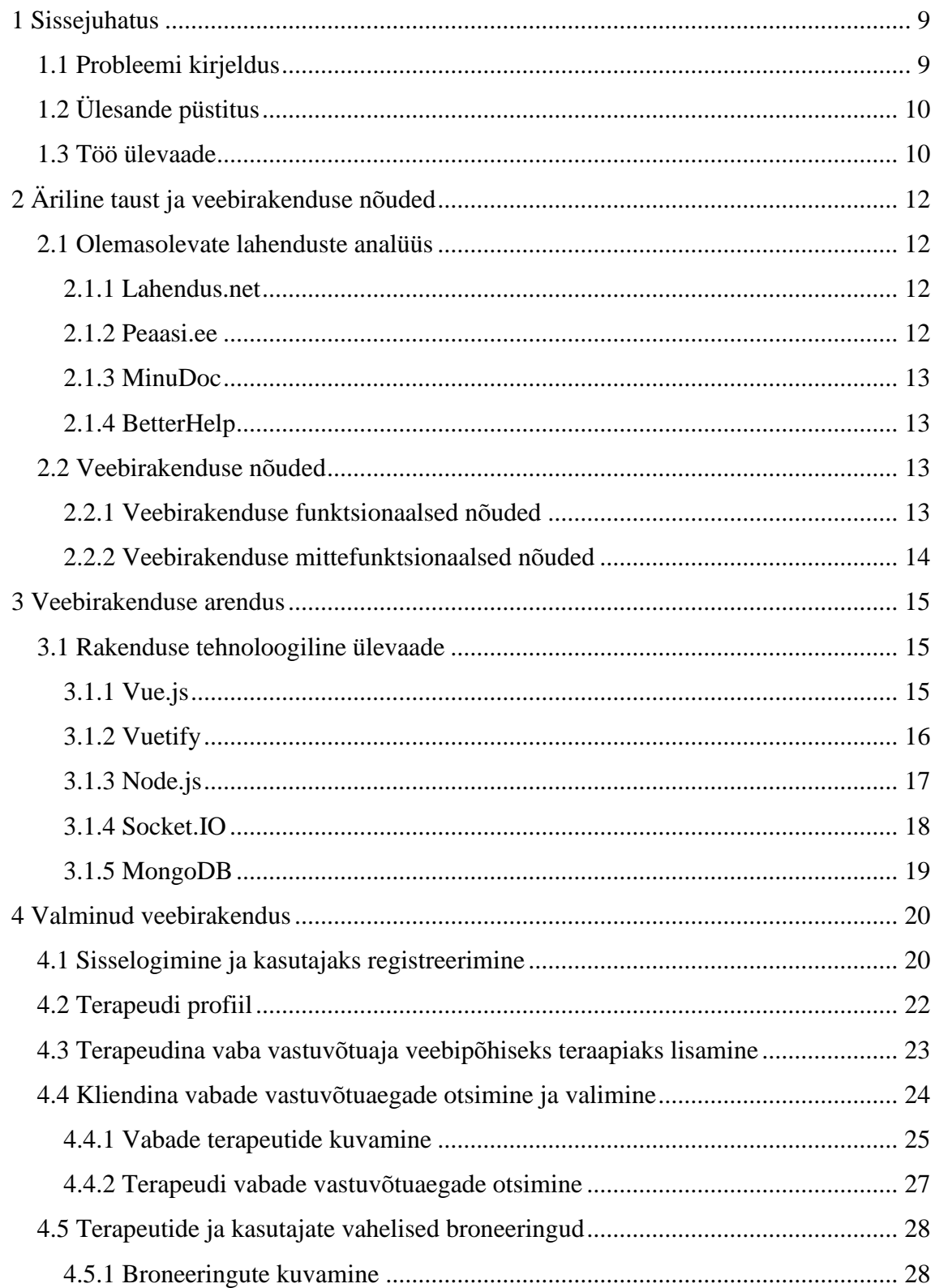

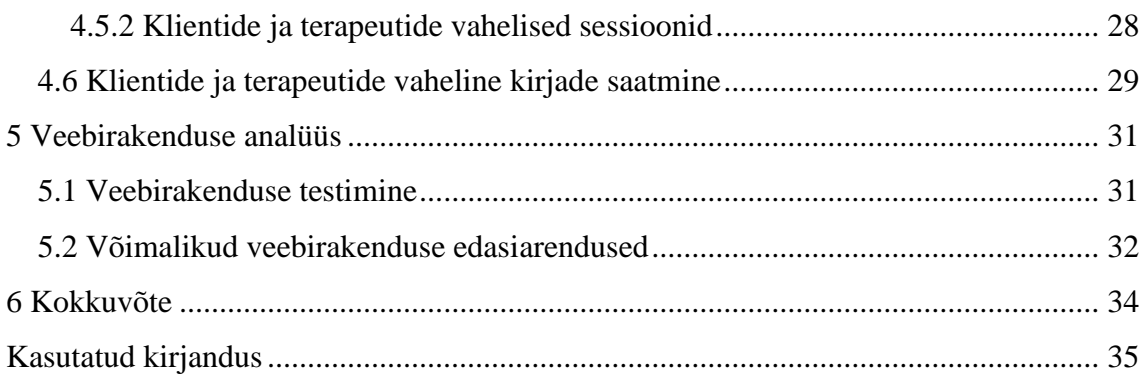

## **Jooniste loetelu**

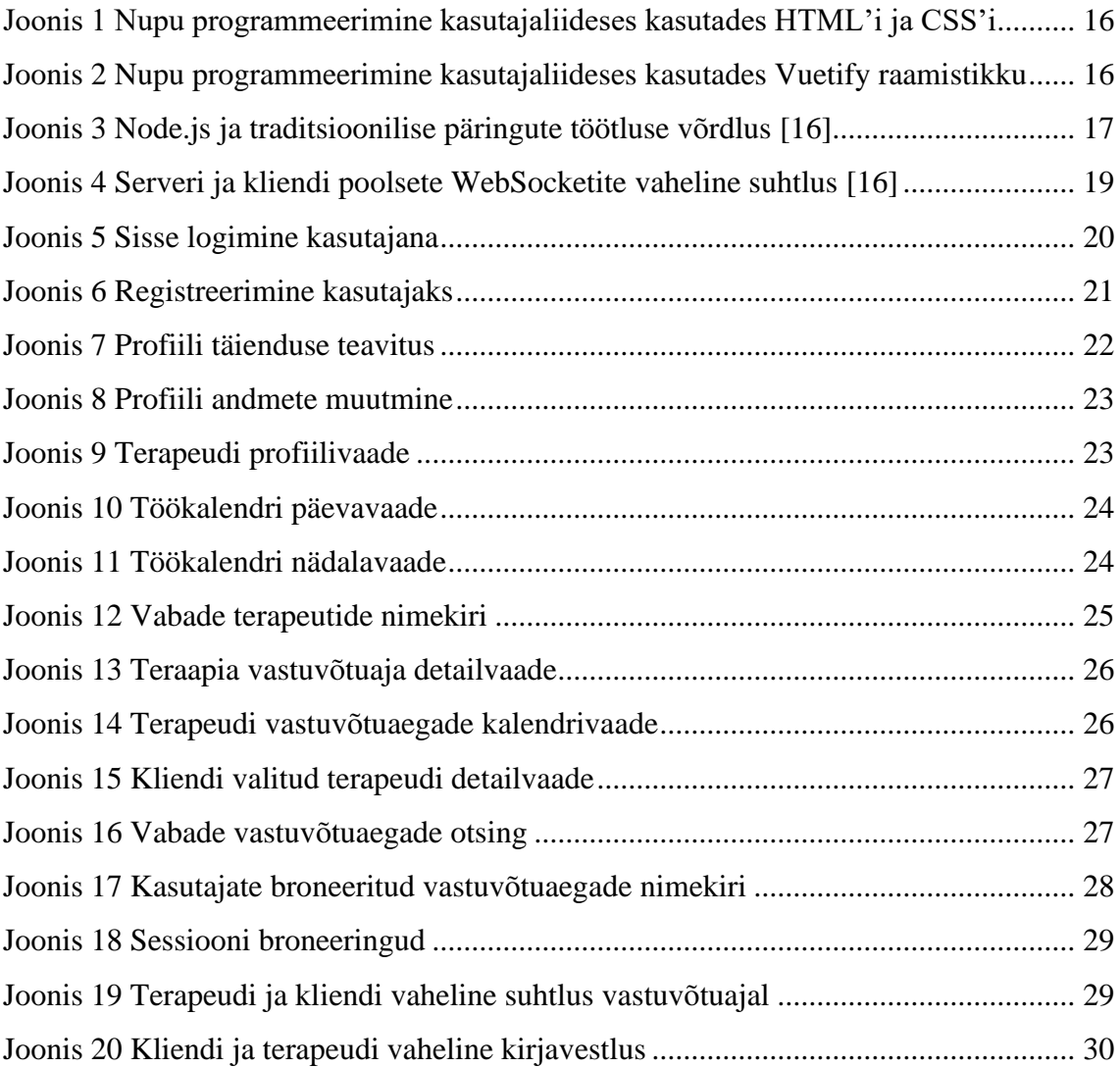

## <span id="page-8-0"></span>**1 Sissejuhatus**

Antud bakalaureuse töö eesmärk on luua abivajajaid ja terapeute ühendav veebipõhine teenus, mille kasutamisel oleks kliendil, teraapilist abi saades, võimalus anonüümseks jääda. Idee autoriteks on Heleriin Vaher ja Kaidi Piirimets, kes nägid vajadust üritada lahendada aktuaalset sotsiaalset probleemi, milleks on psüühikahäired ja nende häirete ravi. Olgugi, et psüühiliste häirete ravi on üldiselt enamikule inimestele üsnagi kättesaadav, ei pruugita seda abi erinevate põhjuste tõttu vastu võtta- seetõttu näevad Heleriin Vaher ja Kaidi Piirimets, et vaja oleks anonüümsust tagavat reaalajas toimivat veebipõhist teraapiateenust, mille prototüüpnimi on *Talkout.*

#### <span id="page-8-1"></span>**1.1 Probleemi kirjeldus**

Hinnanguliselt 450 miljonit inimest kannatab psüühikahäirete all ning 25%-il täiskasvanutest tekivad psüühilised häired oma eluaja jooksul [1]. Psüühikahäired moodustavad 10% kõikidest tõvedest ning võib tõusta hinnanguliselt 15% tasemele 2030. aastaks. Selleks ajaks võib depressioon olla tõusnud populaarsuselt teiseks haiguseks ühiskonnas [2].

Tervise Arengu Instituudi 2012. aasta uuring "Vaimse tervise teenuste kaardistamine ja vajaduste analüüs" [3] näitab, et spetsialiste, kes pakuks psühhoterapeudilist abi, pole piisavalt. Antud probleemi parendamiseks tuleks korraldada kliinilistele psühholoogidele praktikalist väljaõpet ning pakkuda psühhiaatritele vastavaid täienduskoolitusi. Leiti, et vaja oleks arendada teisi teraapia võimalusi, kui seda on näost-näkku kohtumine. Psühhoterapeudilist abi saaks anda internetiprogrammide, SMS'ide kui ka telefonikõnede kaudu. Tänu sellistele teenustele oleks võimalik probleemidega koheselt tegeleda ning sellest tulenevalt jääksid teenuste kulud madalamad ja muudaks olemasolevad teenused kättesaadavamaks [3].

Hoolimata suurest vajadusest ning probleemist ei otsi paljud inimesed siiski abi, kuna kannatavad valehäbi, sotsiaalse surve ning tihti ka logistiliste probleemide käes [4]. Käesoleval hetkel puuduvad võimalused kiire anonüümse abi saamiseks. Platvormid eeldavad registreerimist ning enda isiku avaldamist. Alustamine on pikk ning keeruline protsess, mille käigus inimestel kas kaob huvi või tõuseb liigne ärevus. Seega on kiirus, lihtsus ning anonüümsus, antud teenuse puhul, kõige olulisemateks teguriteks.

## <span id="page-9-0"></span>**1.2 Ülesande püstitus**

Lõputöö eesmärk on luua tervisetehnoloogia valdkonda kuuluv suhtluskeskkond, koondades kokku nõustajad, pakkudes klientidele mugavat ja kättesaadavat anonüümset nõustamist. Abivajajatel on võimalik otsida kõiki terapeute teraapialiigi järgi või valida endale sobiv nõustamisaeg kõikide vabade terapeutide vahel.

Klient saab keskkonda sisselogida oma kasutajanime ning parooliga. Autentimiseks on vajalik e-posti aadress, mida nõustaja ei näe. Kogu vajalik isiklik informatsioon jääb nõustaja jaoks varjatuks.

Ajabroneering peab olema nõustajate ning klientide vahel automaatselt sünkroniseeritud. Terapeut saab enda töökalendrisse märkida nõustamiseks nelja nädala piires vabalt valituid 60-minuti pikkuseid teraapia sessioone. Mõlemal osapoolel on nähtavad tulevaste ning eelnevalt olnud nõustamiste broneeringute nimekirjad, mis võimaldavad näha broneeringute staatuseid ning nõustamiste broneeringuid tühistada.

Nõustamise sessioonid toimuvad abivajaja ning terapeudi vahel reaalajas veebivestluste näol, broneeringule vastavas jututoas. Kõik vestlused salvestatakse andmebaasi, mida mõlemad osapooled saavad uuesti lugeda, valides ajaloost vastava nõustamise broneeringu.

### <span id="page-9-1"></span>**1.3 Töö ülevaade**

Esimeses peatükis analüüsitakse olemasolevaid keskkondi, mis pakuvad nõustamise teenust. Lisaks püstitatakse funktsionaalsed ning mittefunktsionaalsed nõuded lõputöös loodavale veebirakendusele.

Lõputöö teises peatükis tutvustatakse tehnoloogiaid, mida töö arendamisel kasutati ning kolmandas peatükis antakse ülevaade kogu töö funktsionaalsusest.

Töö neljandas peatükis selgitatakse rakenduse testimist ja tuuakse välja töö võimalikud edasiarendused. Viiendas peatükis tehakse ülevaade kogu tööst ning hinnatakse eesmärkide saavutamist.

## <span id="page-11-0"></span>**2 Äriline taust ja veebirakenduse nõuded**

Selle peatüki esimeses pooles analüüsib autor sarnaseid olemasolevaid teraapiateenuseid. Peatüki teises pooles sõnastab autor veebirakenduse funktsionaalsed ning mittefunktsionaalsed nõuded.

#### <span id="page-11-1"></span>**2.1 Olemasolevate lahenduste analüüs**

Antud peatükk kirjeldab olemasolevaid lahendusi nii Eestis kui välismaal. Autor leidis sarnaseid keskkondi, kuid kõigis neis puudus anonüümsuse ning kiire abi kättesaadavuse kooslus.

#### <span id="page-11-2"></span>**2.1.1 Lahendus.net**

Lahendus.net on vabatahtlikuse alusel töötav keskkond, mis on Eesti Psühholoogiaüliõpilaste Ühenduse poolt algatatud. Abivajajatel on selles keskkonnas võimalik leida tasuta psühhioloogia-alast infot ning kasutajaks registreerides on võimalik kirjutada enda muredest ning probleemidest nõustajatele. Nõustajateks on Tartu Ülikooli ning Tallinna Ülikooli vanemate kursuste psühholoogia tudengid ning psühholoogia eriala vilistlased, kelle on valinud professionaalsetest psühholoogidest juhendajad. Antud keskkond väidab, et ei tegele teraapia ega psüühikahäirete raviga, vaid aitab abivajaja probleemi analüüsida ning vajadusel suunata edasi abi saamiseks sobivasse asutusse [5].

Keskkonnas on olemas anonüümsuse võimalus, kuid ei toimu aegade broneerimist ega nõustajate valimist. Miinusteks on üks-ühele suhtluse puudumine ning murele ei pruugi vastus saabuda koheselt.

#### <span id="page-11-3"></span>**2.1.2 Peaasi.ee**

Peaasi.ee on loodud MTÜ Peaasjad poolt, mille eesmärkideks on vaimse tervise edendamine ning probleemide ennetus. Ühingusse kuuluvad erinevad vaimse tervise ning noorsootöö spetsialistid ja konsultandid [6].

Nõustamine on tasuta, kuid kirjapõhine, kus tuleb märkida oma nimi ning e-posti aadress. Nõustamine on küll konfidentsiaalne kuid mitte anonüümne. Miinuseks on jällegi üksühele suhtluse puudumine ning murele võib võtta vastuse saamine aega nõustajalt kuni kolm päeva.

#### <span id="page-12-0"></span>**2.1.3 MinuDoc**

MinuDoc on tervisenõustamise keskkond, kus abivajajaid saavad valida sobival ajal toimuva video konsultatsiooni erinevate meditsiinivaldkonna spetsialistidega. Nõustamine toimub reaalajas veebisuhtluse või videokõne kujul. MinuDoc võimaldab otsida nõustajaid nime, eriala ning keele järgi. Sobiva nõustaja valides näeb klient kõiki broneerimiseks vabu aegu nimekirja vormis [7].

Nõustamiseks valitud aja broneerimiseks tuleb keskkonda sisselogida ID-kaardi, mobiil-ID või smart-ID abil, seega pole antud teenus anonüümne.

#### <span id="page-12-1"></span>**2.1.4 BetterHelp**

BetterHelp on maailma suurim nõustamisplatvorm, mis võimaldab saada diskreetset veebipõhist psühholoogia-alast abi. BetterHelp keskkonda kuuluvad terapeudid on litsenseeritud ning vähemalt kolmeaastase töökogemusega. Nõustamiseks on vaja kõigepealt täita küsimustik ning registreerida keskkonda. Täidetud küsimustiku ning abivajaja poolt pakutud info põhjal määrab keskkond talle sobiva nõustaja [8].

Nõustamiseks BetterHelp keskkonnas on mitu viisi. Abivajajal on võimalus oma nõustajaga pidada kirjavahetust, broneerida aeg veebipõhiseks suhtluseks reaalajas või videokõneks, ning helistada nõustaja telefonile.

BetterHelp miinusteks on pikk asutamisprotsess ning terapeutide tegutsemine pole eesti keeles.

### <span id="page-12-2"></span>**2.2 Veebirakenduse nõuded**

Antud punktides toob autor välja lõputöö veebirakenduse arenduse funktsionaalsed ning mittefunktsionaalsed nõuded.

#### <span id="page-12-3"></span>**2.2.1 Veebirakenduse funktsionaalsed nõuded**

- Rakenduse kasutamiseks peab olema kasutaja sisselogitud
- Kasutajaks registreerimisel saab registreerida kliendiks või terapeudiks
- Terapeudil on profiil, mille andmed on talle muudetavad ning klientidele nähtavad
- Terapeut saab rakenduses olevas kalendris märkida teraapia vastuvõtuks vabu aegu
- Klient peab nägema kõikide terapeutide vabu aegu teraapia vastuvõtuks
- Klient saab otsida veebipõhiseks teraapiaks kohtumist terapeudi nime, päeva ning teraapia liigi järgi
- Kliendil on võimalik leitud sobiv aeg kinnitada, ning hiljem soovi korral seda muuta
- Kliendil on võimalik terapeudile saata sõnum
- Terapeut saab vastata kliendi sõnumile
- Terapeudil on võimalus vastuvõtt selle toimumiseks kinnitada või broneeringust keelduda
- Kliendi poolt valitud vestluse ajal saavad mõlemad kasutajad siseneda vestlusesse ning üksteisega suhelda kuni tund aega
- Vestlus salvestatakse andmebaasi mida saavad mõlemad osapooled pärast vaadata

#### <span id="page-13-0"></span>**2.2.2 Veebirakenduse mittefunktsionaalsed nõuded**

- Kasutajaliides peab olema lihtsasti ning selgelt kasutatav
- Rakenduse funktsioonide ja muutujate nimed on ingliskeelsed
- Kasutaja registreerimisel peab serveripoolne programm valideerima e-maili ja parooli, toetudes valideerimise reeglitele

## <span id="page-14-0"></span>**3 Veebirakenduse arendus**

Selles peatükis kirjeldab autor valminud veebirakenduse arendust. Tutvustatakse rakenduse loomiseks kasutatud tehnoloogiaid, võrreldakse alternatiivsete tehnoloogiatega ning kirjeldatakse nende kasutust.

#### <span id="page-14-1"></span>**3.1 Rakenduse tehnoloogiline ülevaade**

Arendatud rakendus on veebipõhine. Autor kasutas kasutajaliidese arenduseks Vue.js ja Vuetify'd ning serveris oleva andmebaasiga suhtlemiseks Node.js raamistikku Express.js. Andmebaasi tehnoloogiaks valis autor MongoDB.

#### <span id="page-14-2"></span>**3.1.1 Vue.js**

Vue.js on JavaScript'i raamistik, mis aitab luua modernseid ning kasutajasõbralikke rakendusi. Raamistiku loojaks on Evan You, kes töötas samal ajal Google'is kasutades AngularJS raamistikku rakenduste loomisel. Sellest tulenevalt on AngularJS malli süntaksist Vue.js võtnud sarnaseid omadusi, eemaldades ebavajalikud omadused, mille tulemusena on loodud kergem ning suurema jõudlusega raamistik [9]. Vue.js on iseseisev projekt, mida arendavad selle kogukonna liikmed sponsorite ning annetuste abil [10].

Vue.js ametlik seisundi haldamismustrite kogumik on Vuex, mis kasutab Flux mustrit ning mille eesmärk on andmete jagamine Vue.js komponentide vahel [11]. Ilma Vuex liideseta käib Vue.js's andmete jagamine komponentide vahel kas *props* muutujate abil, mis saadetakse komponendist komponenti või kasutatakse *evente,* mis saadavad soovitud muutujaid komponentidesse, milles on vastavad *eventide* jälgijad. Sellised arendusmeetodid pole ideaalsed suurema mahuga rakendustesse kuna neid on raskem jälgida ning need tekitavad komponentidesse palju ebavajalike koodiridu. Vuex'il on oma seisundi *store*, mis hoiab rakendusele vajalike andmeid, mida saavad kõik Vue.js komponendid sinna sisestada, muuta ning võtta, Vuex funktsionaalsuse abil [9].

Vue.js raamistikku peamisteks konkurentideks nimetatakse Facebooki poolt loodud React.js'i ning Google poolt loodud Angular'i. Vue.js peamisteks eelistuse põhjusteks on raamistiku kasutuse ning mõistmise lihtsus. Arenduse alustamiseks on vaja teada vaid HTML'i ning JavaScript'i põhiprintsiipe. React'iga töötamiseks on vaja teada lisaks välja toodud tehnoloogiatele JSX'i mis on JavaScript'i süntaksi laiendus. Angular kasutab JavaScript'i asemel TypeScript'i, mis pole arendajate seas nii laialt levinud ning antud tehnoloogia raamistik vajab põhjalikumat tutvumist [12].

#### <span id="page-15-0"></span>**3.1.2 Vuetify**

Vuetify on MIT avatud lähtekoodiga projekt, mis on mõeldud veebi- ning mobiilirakenduste arendamiseks. Tegemist on Vue.js komponentide kogumiga, mis sobib kiireks kasutajaliidese ehituseks. Vuetify kasutab Material Design disainikeele standardit, mis on Google poolt väljaarendatud [13]. Raamistikku saab Vue CLI tööriistaga genereeritud Vue.js projekti lisada terminalist käsuga *npm intsall vuetify* [14].

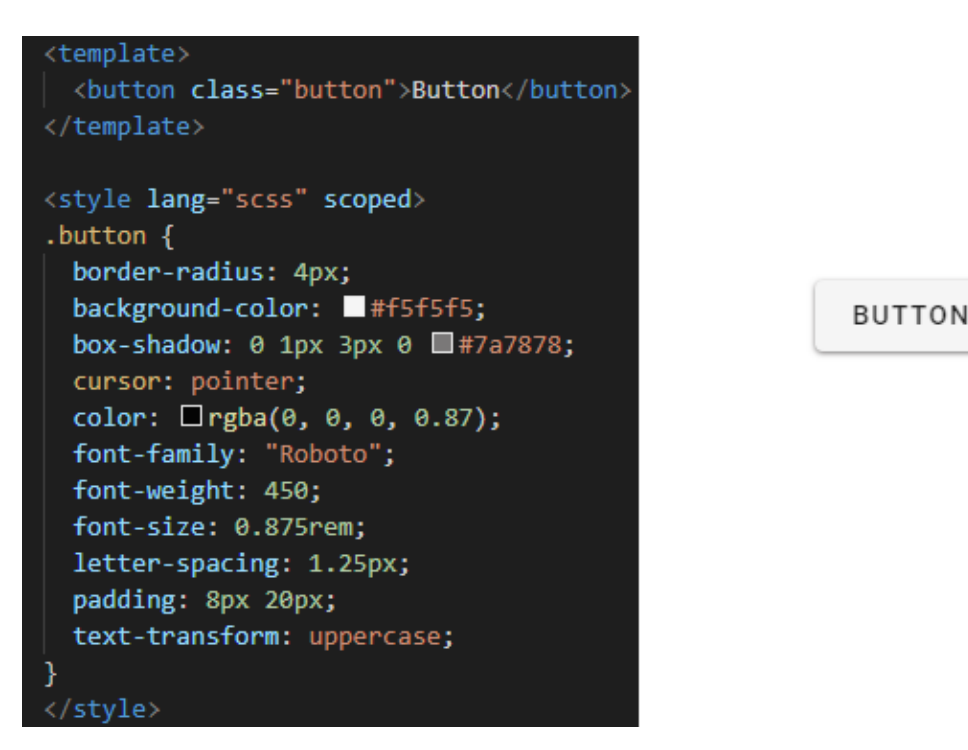

<span id="page-15-1"></span>Joonis 1 Nupu programmeerimine kasutajaliideses kasutades HTML'i ja CSS'i

<span id="page-15-2"></span>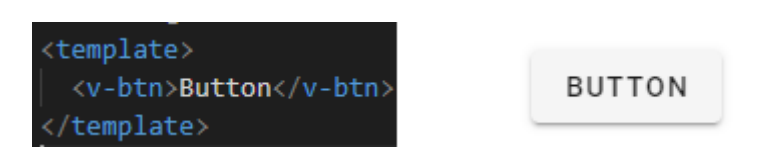

Joonis 2 Nupu programmeerimine kasutajaliideses kasutades Vuetify raamistikku

Vuetify on kasulik töövahend kasutajaliidese prototüübi loomisel kuna komponendid valmivad kiiresti (Joonis 1) kuna disaini loomisele kulub vähem aega kui seda teha ilma ühegi CSS raamistikuta (Joonis 2).

#### <span id="page-16-0"></span>**3.1.3 Node.js**

Node.js on asünkroonne sündmustepõhine käitussüsteem JavaScript'i koodi jaoks. Kasutatakse enamasti serveri poolse rakendusliideste arendamiseks, mis suhtleks kliendi poolsete rakendustega [15].

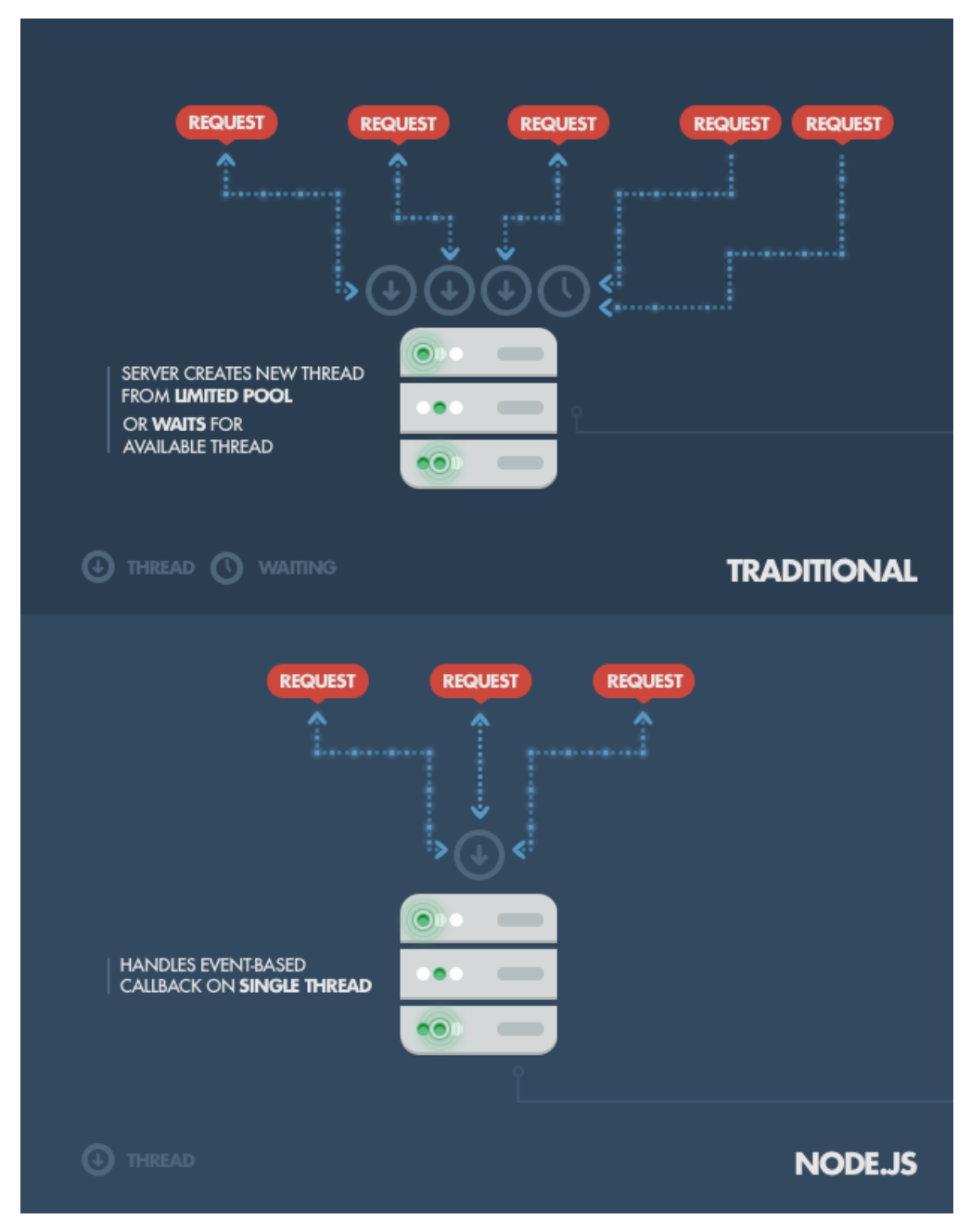

<span id="page-16-1"></span>Joonis 3 Node.js ja traditsioonilise päringute töötluse võrdlus [16]

Node.js trumbiks on kohanduvus, mis võimaldab suurtes kogustes samaaegsete päringute töötlust üksikul lõimel, traditsioonilisel viisil on lõimete arv piiratud süsteemi muutmälu täitumisel, tähendades seda, et sellel hetkel pole võimalik päringuid serverisse teha (Joonis 3). Üksiku lõime jagamine kõikide päringute vahel võib olla riskantne ning võivad lõime ummistuse korral peatada edasised päringud kuniks hetkel käivad protsessid on lõppenud. Node.js installatsiooniga tuleb kaasa *Node Package Manager* ehk NPM paketihaldur, millega saab projektile JavaScript'i pakette installeerida [16].

Serveri poolse rakendusliidese arendamiseks kasutas autor Express.js'i mis on Node.js kõige populaarseim veebirakenduste arendamise raamistik [16].

#### <span id="page-17-0"></span>**3.1.4 Socket.IO**

Socket.IO on Node.js pakett, mis võimaldab reaalajas kahesuunalist sündmuste põhist suhtlust brauseri ja serveri vahel. Ühenduse loomiseks peab olema Socket.IO kliendi poolses rakenduses defineeritud ja serveriga ühendatud ning serveri poolses rakenduses integreeritud [17]. Autor on töös kasutanud antud tehnoloogiat reaalajas veebisuhtluse loomiseks kliendi ning terapeudi vahel. Vajutades vestluses sõnumi saatmine nuppu saadab sõnumi välja brauseris defineeritud WebSocket komponent serveri WebSocket komponendile *emit* meetodiga. Saades serveris sõnumi kätte, edastab saadud sõnumi WebSocket komponent teistele kliendi poolsetele WebSocket komponentidele *broadcast* meetodi abil (Joonis 4) [16].

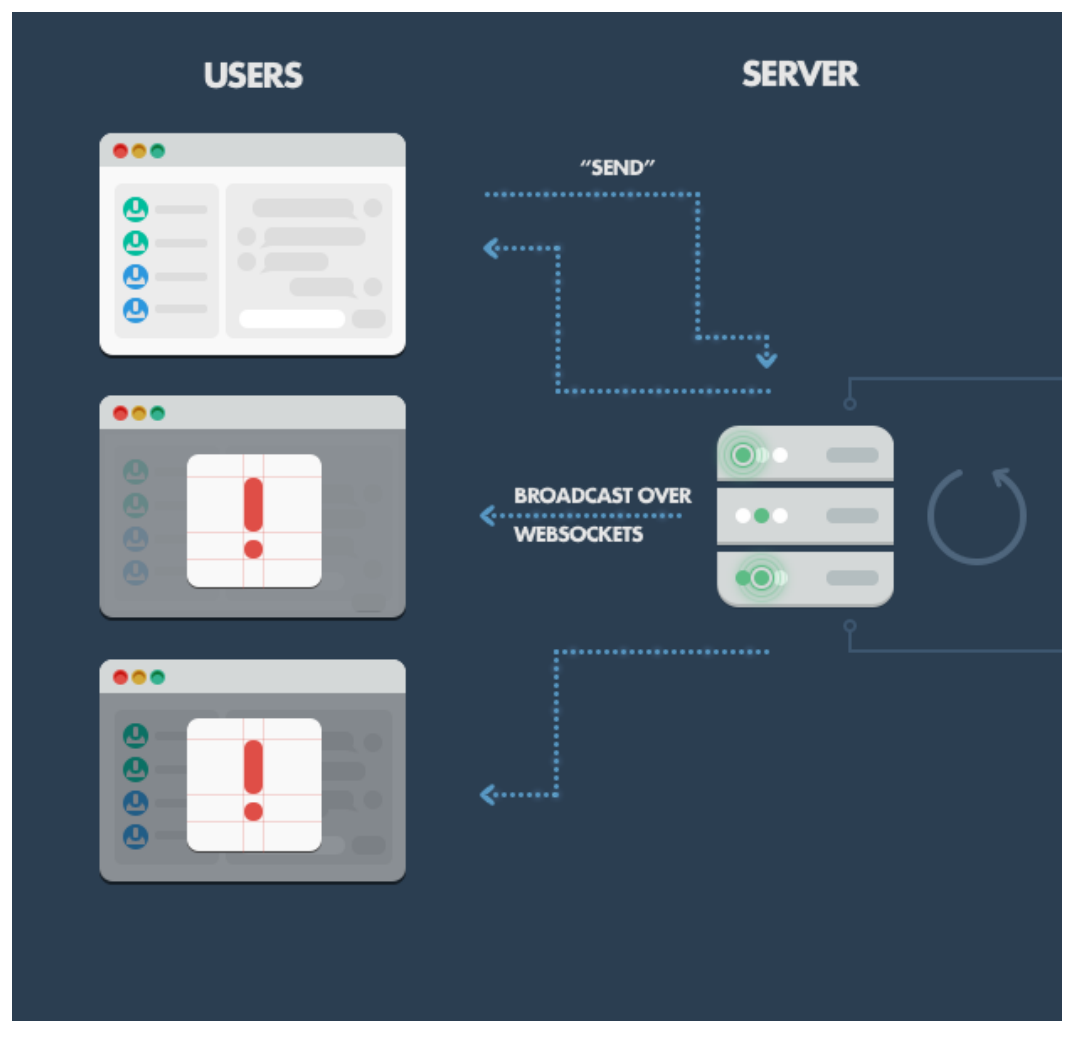

Joonis 4 Serveri ja kliendi poolsete WebSocketite vaheline suhtlus [16]

#### <span id="page-18-1"></span><span id="page-18-0"></span>**3.1.5 MongoDB**

MongoDB on avatud lähtekoodiga andmebaasi haldussüsteem, kus andmed hoitakse dokumentides, kasutades *Binary JavaScript Object Notation* ehk BSON andmestruktuuri [18]. Antud töös kasutab rakendus JSON andmestruktuuri, millest tulenevalt ei pea rakendus andmeid konverteerima andmebaasi sisestades ning andmebaasist lugedes [16]. MongoDB kasutab mitterelatsioonilist andmebaasi tehnoloogiat, tähendades seda, et andmestruktuur pole defineeritud [18]. Autor kasutas töös MongoDB Atlas andmebaasi teenust, mis on populaarne MongoDB pilveteenus.

## <span id="page-19-0"></span>**4 Valminud veebirakendus**

Antud töös arendas autor veebipõhise tervishoiu konsultatsiooniteenuse rakenduse prototüübi. Rakendus on suunatud neile, kes otsivad terapeudiga näost-näkku kohtumise asemel alternatiivset veebipõhist psühhoterapeudilist abi.

Peatüki eesmärgiks on seletada toimiva rakenduse funktsionaalsust läbi kuvatõmmiste kasutajaliidesest, mis on tehtud nii kliendi kui terapeudi kasutajavaadetest.

Lõputöö veebirakenduse jaoks loodud projekti kood on üleval GitHub repositooriumis [https://github.com/WernerTurban/werner-turban-loputoo.](https://github.com/WernerTurban/werner-turban-loputoo)

### <span id="page-19-1"></span>**4.1 Sisselogimine ja kasutajaks registreerimine**

Rakenduse avaleheks on sisselogimise vaade (Joonis 5). Kliendina teraapia sessiooni broneerimiseks või terapeudina teraapia sessiooniks vaba teraapia aja lisamiseks tuleb esmalt ennast rakendusse sisselogida sisestades enda kasutaja e-maili ning parooli, mis sisenemiseks peavad ühtima kasutaja registreerimisel valitud e-maili ja parooliga.

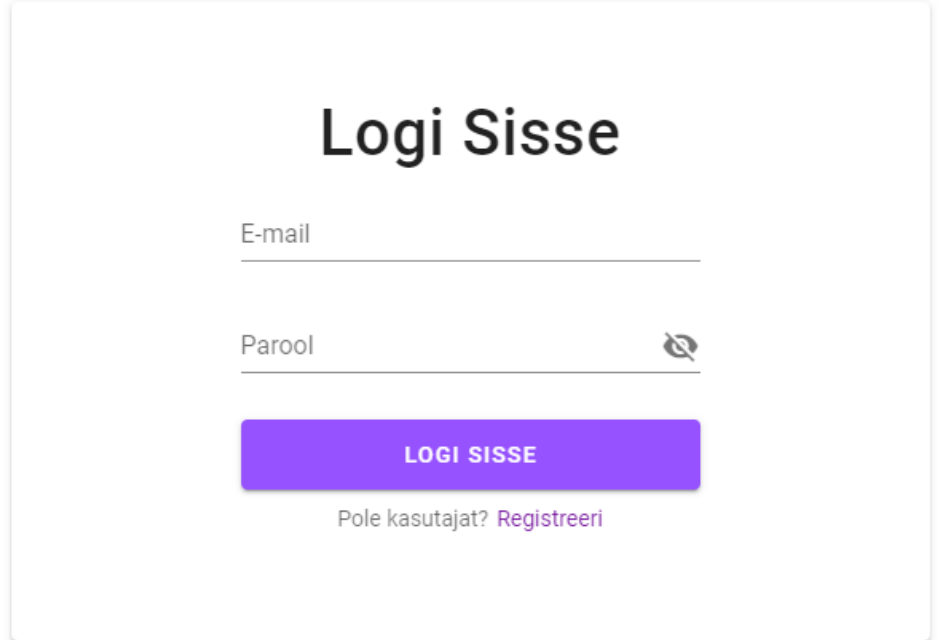

<span id="page-19-2"></span>Joonis 5 Sisse logimine kasutajana

Täites e-maili ja parooli lahtrid, ning vajutades "Logi sisse" nuppu, saab sisestatud andmete sobivuse korral kasutaja siseneda rakendusse. Kasutaja puudumisel saab selle luua vajutades "Registreeri" nuppu.

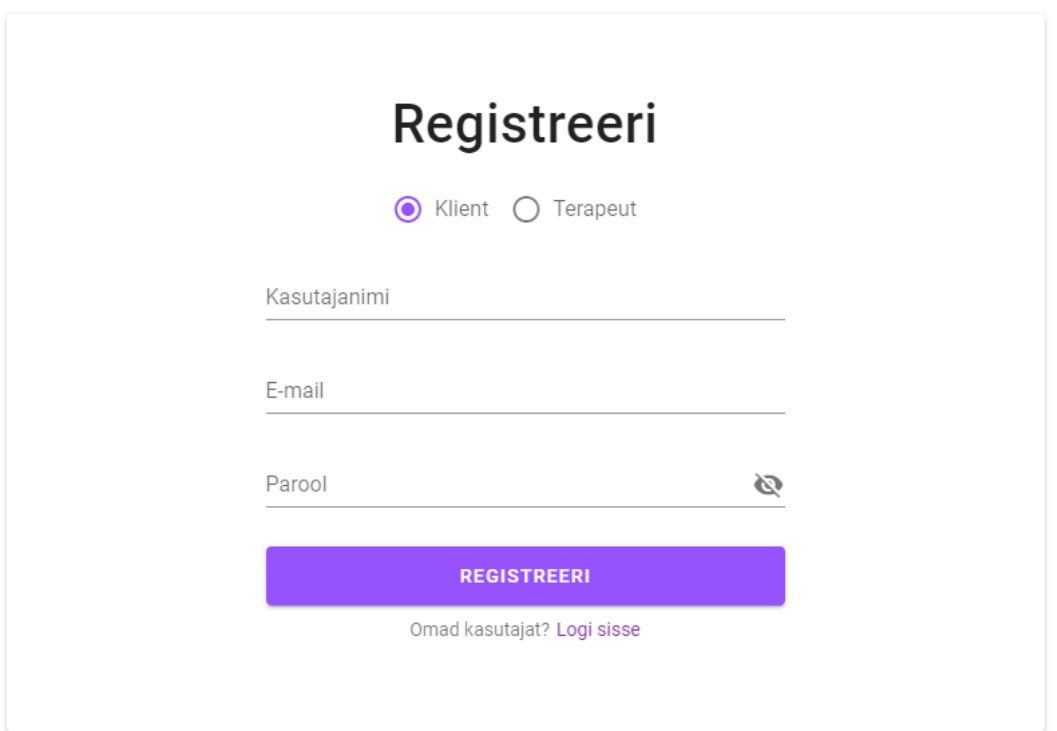

Joonis 6 Registreerimine kasutajaks

<span id="page-20-0"></span>Kliendiks või terapeudiks registreerimiseks tuleb "Registreeri" teksti all vastav valik teha (Joonis 6). Kliendiks registreerimisel tuleb sisestada kasutajanimi, kuid terapeudiks registreerimisel tuleb sisestada enda nimi.

Edukaks registreerimiseks ei tohi olla ükski lahter tühi. E-mail ei tohi alata "@" sümboliga ning peale sümbolit peab emailis eksisteerima "." kirjavahemärk, mille ees ning taga peab olema vähemalt üks tähemärk või number. Samuti ei tohi sisestatud email, kasutajanimi või terapeudi nimi ühegi registreeritud kasutajaga ühtida. Ühtivuse korral saab kasutaja sellest teavituse ning edukaks registreerimiseks tuleb muuta vastavaid andmevälju. Kui registreerimisega probleeme ei teki, luuakse süsteemi andmebaasi uus kasutaja ning suunatakse edasi kasutaja broneeringute vaatesse.

## <span id="page-21-0"></span>**4.2 Terapeudi profiil**

Igal terapeudi kasutajal on oma profiilivaade, kus on kuvatud tema andmed, mis on avalikud klientide kasutajatele. Terapeudil tuleb enne vabade aegade töökalendrisse lisamist täita enda profiili andmed (Joonis 7).

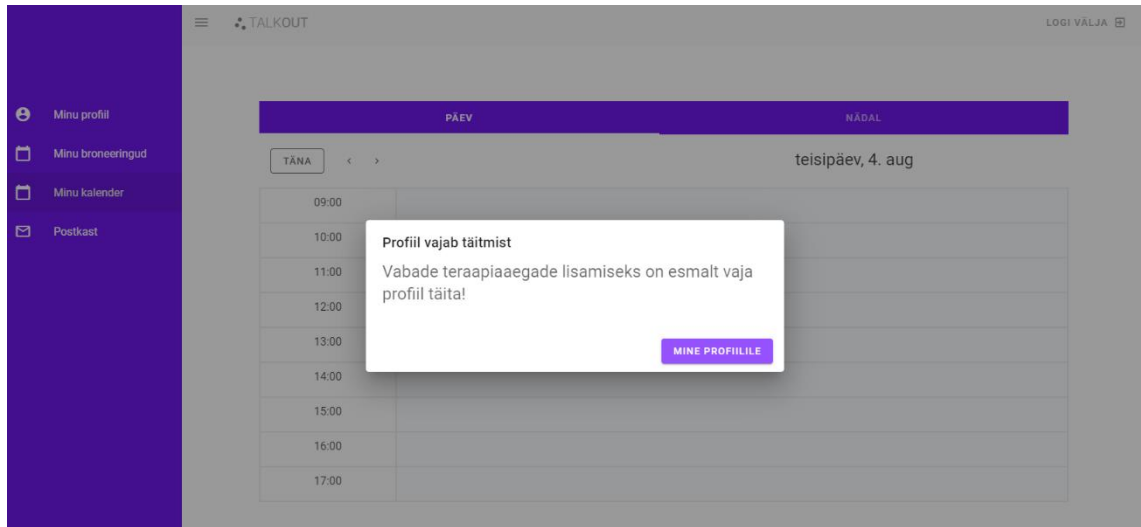

Joonis 7 Profiili täienduse teavitus

<span id="page-21-1"></span>Terapeudi profiilil on pliiatsi ikooniga nupp, mille peale vajutades avaneb hüpikaken (Joonis 8). Profiili muudatuste salvestamiseks peavad kõik teksti lahtrid olema täidetud ning vähemalt üks teraapia liik valitud. Vaikimisi on valitud terapeudi sugu naissooline, seda saab muuta vajutades "Mees" nupule. Andmed salvestatakse andmebaasi ning on kasutajale nähtavad ja muudetavad (Joonis 9).

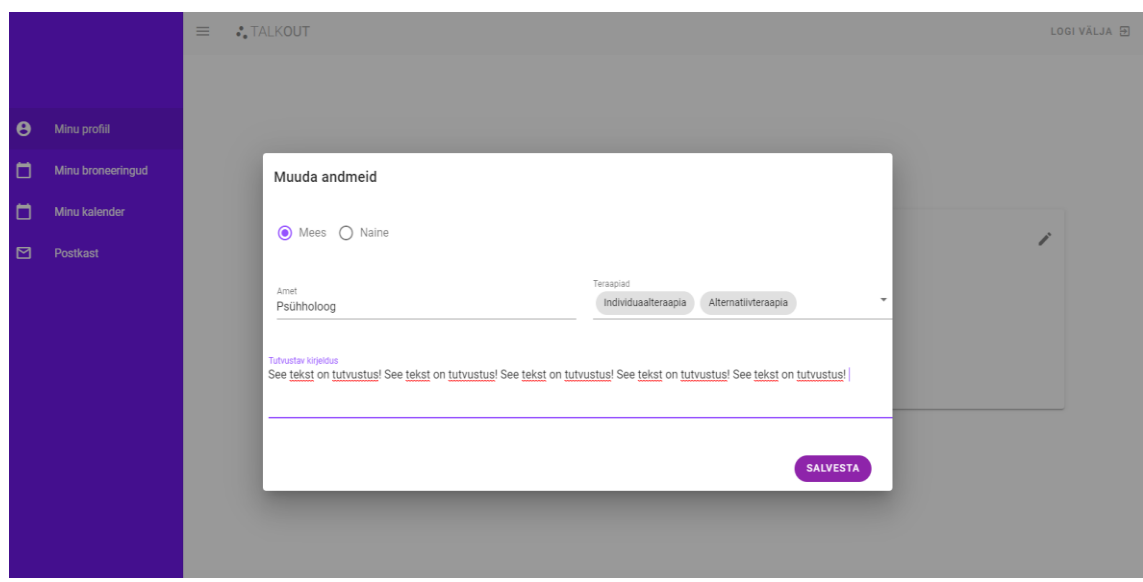

<span id="page-22-1"></span>Joonis 8 Profiili andmete muutmine

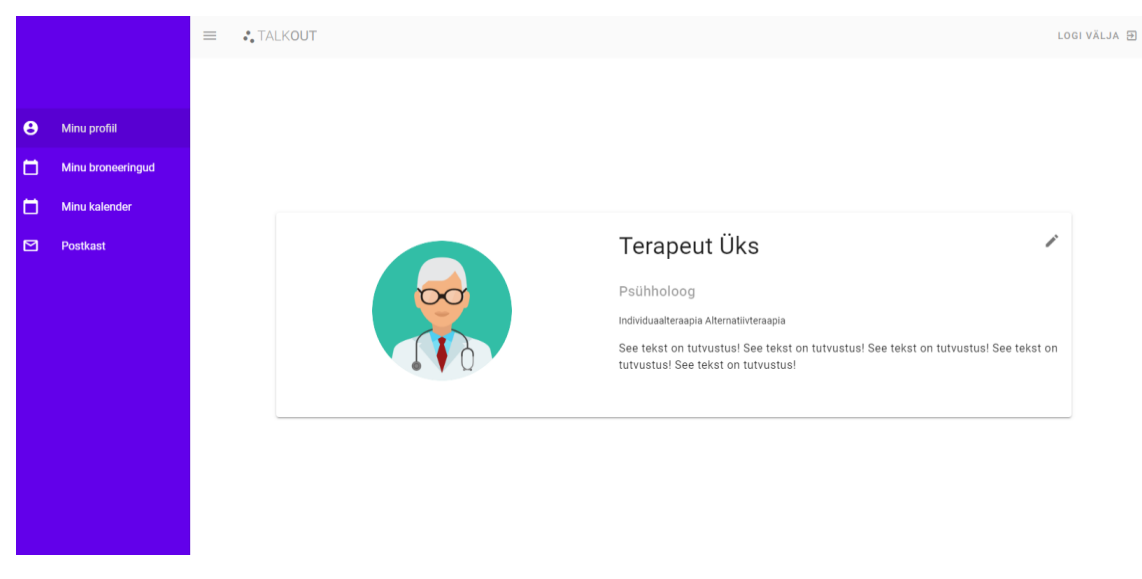

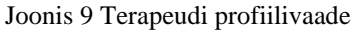

### <span id="page-22-2"></span><span id="page-22-0"></span>**4.3 Terapeudina vaba vastuvõtuaja veebipõhiseks teraapiaks lisamine**

Terapeudi menüü valikust "Minu kalender" valimisel avaneb terapeudi kalender, mis kuvab käesolevast päevast järgneva nelja nädala kuupäevi. Kalendrit saab kuvada kahel viisil. Vaikimisi avaneb käesoleva päeva päevavaade (Joonis 10). Kuvatakse kuupäeva ning tundide nimekirja. Kuupäevast vasakul on noole ikooniga nupud, mille vajutamisel saab päeva muuta, ning nupp nimega "Täna", mille vajutamisel näitab see käesolevat kuupäeva.

|                       |                   | $\equiv$ | <b>:</b> TALKOUT                       |      | LOGI VÄLJA <b>9</b> |
|-----------------------|-------------------|----------|----------------------------------------|------|---------------------|
|                       |                   |          |                                        |      |                     |
| $\boldsymbol{\Theta}$ | Minu profiil      |          |                                        | PÄEV | NÄDAL               |
| O                     | Minu broneeringud |          | <b>TÄNA</b><br>$\langle \cdot \rangle$ |      | teisipäev, 4. aug   |
| $\Box$                | Minu kalender     |          | 09:00                                  |      |                     |
| $\Box$                | Postkast          |          | 10:00                                  |      |                     |
|                       |                   |          | 11:00                                  |      |                     |
|                       |                   |          | 12:00                                  |      |                     |
|                       |                   |          | 13:00                                  |      |                     |
|                       |                   |          | 14:00                                  |      |                     |
|                       |                   |          | 15:00                                  |      |                     |
|                       |                   |          | 16:00                                  |      |                     |
|                       |                   |          | 17:00                                  |      |                     |

Joonis 10 Töökalendri päevavaade

<span id="page-23-1"></span>Teine viis on nädalate kaupa kalendri kuvamine (Joonis 11). Terapeudil on võimalik valida tabelist endale sobiva päeva ja ajaga lahter ning märkida see vabaks vastuvõtuajaks, mille tulemusena muutub valitud lahter roheliseks. Lahtrile uuesti vajutades on võimalik broneering tühistada.

|                       |                   | $\equiv$ | <b>:</b> TALKOUT |                                                                                                    |            |                |           |                |         |          | LOGI VÄLJA <b>9</b> |
|-----------------------|-------------------|----------|------------------|----------------------------------------------------------------------------------------------------|------------|----------------|-----------|----------------|---------|----------|---------------------|
|                       |                   |          |                  | PÄEV                                                                                                    |            |                |           | <b>NÄDAL</b>   |         |          |                     |
| $\boldsymbol{\Theta}$ | Minu profiil      |          |                  |                                                                                                    |            |                | $\,$      |                |         |          |                     |
| O                     | Minu broneeringud |          | Kellaaeg         | esmaspäev                                                                                               | teisipäev  | kolmapäev      | neljapäev | reede          | laupäev | pühapäev |                     |
| o                     | Minu kalender     |          |                  | $\mathfrak{S}% _{T}=\mathfrak{S}_{T}\!\left( a,b\right) ,\ \mathfrak{S}_{T}=C_{T}\!\left( a,b\right) ,$ | $\sqrt{4}$ | $\overline{5}$ | 6         | $\overline{7}$ | 8       | 9        |                     |
| $\Box$                | Postkast          |          | 09:00            |                                                                                                    |            |                |           |                |         |          |                     |
|                       |                   |          | 10:00            |                                                                                                    |            |                |           |                |         |          |                     |
|                       |                   |          | 11:00            |                                                                                                    |            |                |           |                |         |          |                     |
|                       |                   |          | 12:00            |                                                                                                    |            |                |           |                |         |          |                     |
|                       |                   |          | 13:00            |                                                                                                    |            |                |           |                |         |          |                     |
|                       |                   |          | 14:00            |                                                                                                    |            |                |           |                |         |          |                     |
|                       |                   |          | 15:00            |                                                                                                    |            |                |           |                |         |          |                     |
|                       |                   |          | 16:00            |                                                                                                    |            |                |           |                |         |          |                     |
|                       |                   |          | 17:00            |                                                                                                    |            |                |           |                |         |          |                     |

Joonis 11 Töökalendri nädalavaade

## <span id="page-23-2"></span><span id="page-23-0"></span>**4.4 Kliendina vabade vastuvõtuaegade otsimine ja valimine**

Kliendid saavad vastuvõtuaegu valida vabade terapeutide nimekirjast või kasutada vabade terapeutide otsingut.

#### <span id="page-24-0"></span>**4.4.1 Vabade terapeutide kuvamine**

Kliendi menüüst valides "Broneeri uus aeg" avaneb terapeutide nimekiri, kes on lisanud enda kalendrisse vähemalt ühe vaba vastuvõtuaja (Joonis 12). Iga vastava terapeudi kohta kuvatakse nende nimi, ametinimetus, teraapiavaldkonnad ning kuni kolm esimest vaba vastuvõtuaega, mida saab klient kohe valida tehes aktiivseks sobiva aja ning vajutades nuppu "Broneeri".

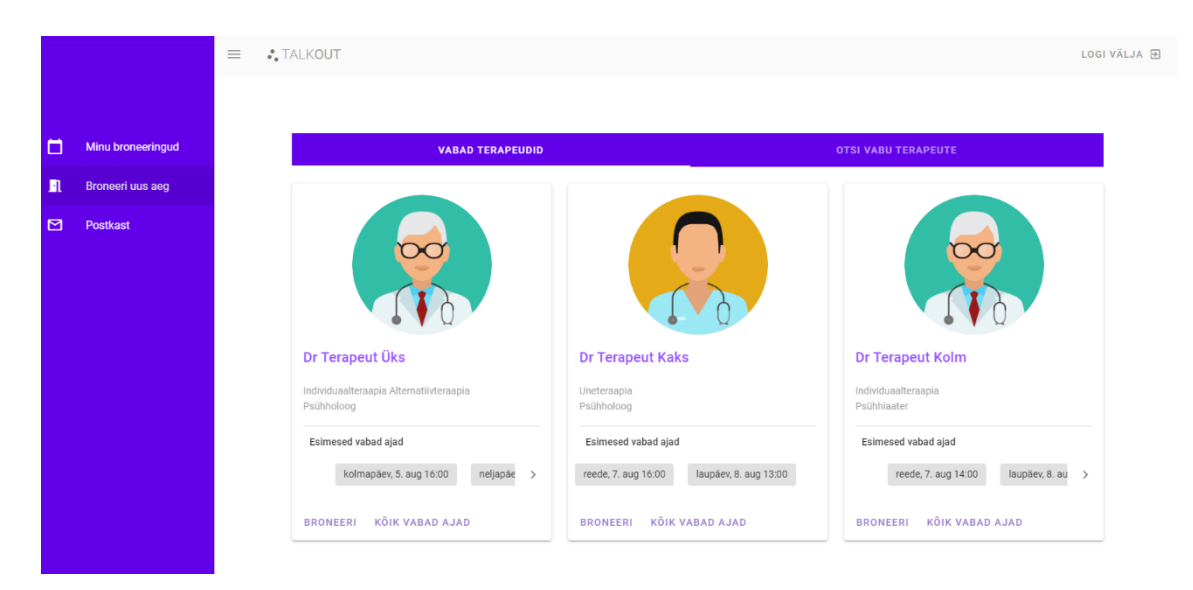

Joonis 12 Vabade terapeutide nimekiri

<span id="page-24-1"></span>"Broneeri" nuppu vajutades avaneb hüpikaken, kus kuvatakse vastuvõtuaja detaile ning kliendil on võimalus valida terapeudi pakutavatest teraapiavaldkondade nimekirjast endale vastuvõtuks sobiv teraapialiik (Joonis 13).

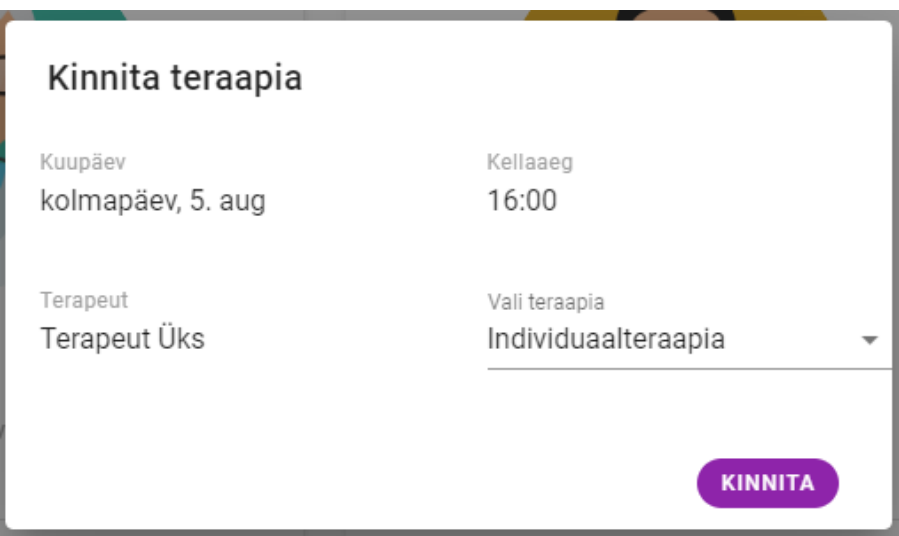

Joonis 13 Teraapia vastuvõtuaja detailvaade

<span id="page-25-0"></span>"Kõik vabad ajad" nupule vajutades, avaneb kalendrivaade valitud terapeudi vastuvõtuks, vabade ning kliendi poolt broneeritud aegadega. (Joonis 14) Tabelis rohelist värvi lahtrid on valitud terapeudi vabad vastuvõtuajad ning roosat värvi lahtrid on kliendi poolt valitud vastuvõtuajad. Rohelist värvi lahtritele vajutades on võimalik broneerida vastav vastuvõtuaeg ning roosat värvi lahtritele on vajutades on võimalik vastav vastuvõtuaeg tühistada mille tulemusel muutub terapeudi vastuvõtuaeg uuesti broneeritavaks.

| $\equiv$ : Talkout |                     |           |                |           |           |                 |              |          | LOGI VÄLJA <i>단</i> |
|--------------------|---------------------|-----------|----------------|-----------|-----------|-----------------|--------------|----------|---------------------|
|                    | <b>Terapeut Üks</b> |           |                |           |           |                 |              |          |                     |
|                    |                     | PÄEV      |                |           |           |                 | <b>NÄDAL</b> |          |                     |
|                    |                     |           |                |           | $\,$      |                 |              |          |                     |
|                    | Kellaaeg            | esmaspäev | teisipäev      | kolmapäev | neljapäev | reede           | laupäev      | pühapäev |                     |
|                    |                     | $_{3}$    | $\overline{4}$ | 5         | 6         | $7\overline{ }$ | 8            | 9        |                     |
|                    | 09:00               |           |                |           |           |                 |              |          |                     |
|                    | 10:00               |           |                |           |           |                 |              |          |                     |
|                    | 11:00               |           |                |           |           |                 |              |          |                     |
|                    | 12:00               |           |                |           |           |                 |              |          |                     |
|                    | 13:00               |           |                |           |           |                 |              |          |                     |
|                    | 14:00               |           |                |           |           |                 |              |          |                     |
|                    | 15:00               |           |                |           |           |                 |              |          |                     |
|                    | 16:00               |           |                |           |           |                 |              |          |                     |
|                    | 17:00               |           |                |           |           |                 |              |          |                     |

Joonis 14 Terapeudi vastuvõtuaegade kalendrivaade

<span id="page-25-1"></span>Nimekirjas oleva terapeudi ikooni peale vajutades avaneb kliendile terapeudi profiilivaade ning kuni kolm esimest vaba vastuvõtuaega (Joonis 15). Sobiva vastuvõtuaja valides ning "Broneeri aeg" nupule vajutades avaneb hüpikaken ning saab vastuvõtuaja kinnitada (Joonis 13). Lisaks on terapeudi profiili all nupp "Saada sõnum", millele vajutades avaneb hüpikaken, kus saab täita sõnumi pealkirja ja sisu sõnumi saatmiseks terapeudile (Joonis 15).

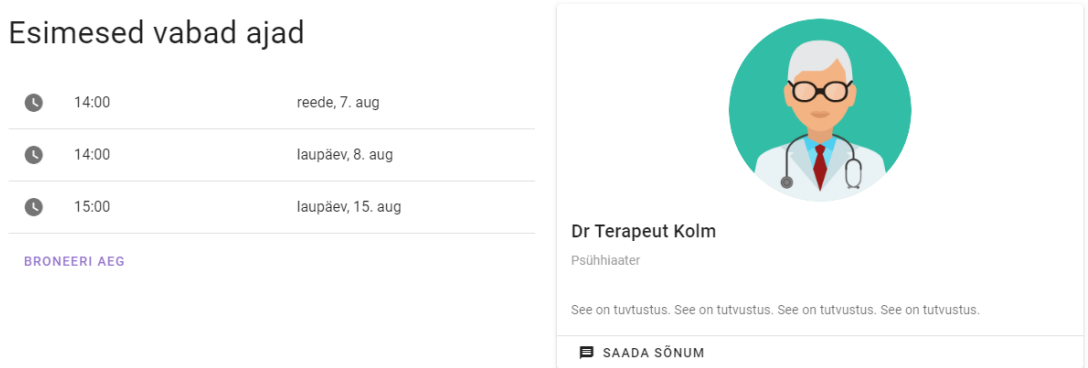

Joonis 15 Kliendi valitud terapeudi detailvaade

#### <span id="page-26-1"></span><span id="page-26-0"></span>**4.4.2 Terapeudi vabade vastuvõtuaegade otsimine**

"Broneeri uus aeg" menüü valikus on lisaks vabade terapeutide nimekirjale ka nende otsimise võimalus (Joonis 16). Otsingu parameetriteks on terapeudi nimi, teraapialiik, algus- ning lõppkuupäev. Kõik otsinguparameetrid peale algus- ja lõppkuupäeva pole kohustuslikud. Otsingule vastava aja valides tekib hüpikaken, kus on kirjas vastuvõtuaja detailid ning kinnitamise võimalus (Joonis 13).

|        |                         | $\equiv$<br><b>:</b> TALKOUT |                                                                                                    |                                              |                  |                           |                            |             |
|--------|-------------------------|------------------------------|----------------------------------------------------------------------------------------------------|----------------------------------------------|------------------|---------------------------|----------------------------|-------------|
|        |                         |                              |                                                                                                    |                                              |                  |                           |                            |             |
|        |                         |                              |                                                                                                    | <b>VABAD TERAPEUDID</b>                      |                  |                           | <b>OTSI VABU TERAPEUTE</b> |             |
| $\Box$ | Minu broneeringud       |                              | Vall terapeudi nimi<br>Terapeut Kolm                                                                                    |                                              | $\times$ $\star$ | Vali teraapia liik        |                            | $\;$        |
| л      | <b>Broneeri uus aeg</b> |                              |                                                                                                    |                                              |                  |                           |                            |             |
| $\Box$ | Postkast                |                              | Vali alguskuupäev<br>$\begin{array}{ c c c c } \hline \hline \hline \hline \hline \hline \hline \end{array}$ 04/08/2020 | Vali lõppkuupäev<br>$\frac{1}{2}$ 29/08/2020 |                  |                           |                            | <b>OTSI</b> |
|        |                         |                              | Otsingule vastavaid aegu leitud: 3                                                                                      |                                              |                  |                           |                            |             |
|        |                         |                              | Kuupäev<br>07-08-2020                                                                                                   | Kellaaeg<br>14:00                            |                  | Terapeut<br>Terapeut Kolm | VALI AEG                   |             |
|        |                         |                              | Kuupäev<br>08-08-2020                                                                                                   | Kellaaeg<br>14:00                            |                  | Terapeut<br>Terapeut Kolm | VALI AEG                   |             |
|        |                         |                              | Kuupäev<br>15-08-2020                                                                                                   | Kellaaeg<br>15:00                            |                  | Terapeut<br>Terapeut Kolm | VALI AEG                   |             |

<span id="page-26-2"></span>Joonis 16 Vabade vastuvõtuaegade otsing

#### <span id="page-27-0"></span>**4.5 Terapeutide ja kasutajate vahelised broneeringud**

Kliendid saavad vastuvõtuaegu valida vabade terapeutide nimekirjast või kasutada vabade terapeutide otsingut.

#### <span id="page-27-1"></span>**4.5.1 Broneeringute kuvamine**

Kliendi ja terapeudi menüüvalikutes on "Minu broneeringud", mille avamisel kuvab kasutajaliides kasutaja eesolevate ning toimunud vastuvõttude nimekirju (Joonis 17). Igale vastuvõtule on märgitud algusaeg, terapeuti või kliendi nimi, teraapialiik ning staatus. Staatuseid saab olla viis: "Esitatud, kinnitatud", "Esitatud, kinnitamata", "Esitatud, tühistatud", "Esitatud, aktiivne", "Esitatud, lõpetatud". Esimese juhul on klient broneerinud vastuvõtuaja ning terapeut on selle kinnitanud. Teise puhul on klient broneerinud vastuvõtuaja, kuid terapeut pole seda kinnitanud. Kolmanda puhul on terapeut kliendi broneeringu tagasi lükanud. Neljanda puhul on hetkel vastuvõtt toimumas. Viimasel juhul on vastuvõtt toimunud. Broneeringute staatuseid saab muuta vajutades broneeringu rea lõpus olevale info ikoonile, mille tulemusena avaneb hüpikaken, mis kuvab staatuse muutmise valikuid. Broneeringu sessiooni saab avada vajutades broneeringu nimekirjas olevale broneeringule.

| $\equiv$ | <b>:</b> TALKOUT |                                     |                              |                                 |                                  |           |
|----------|------------------|-------------------------------------|------------------------------|---------------------------------|----------------------------------|-----------|
|          |                  |                                     |                              |                                 |                                  |           |
|          |                  | <b>AKTIIVSED BRONEERINGUD</b>       | <b>BRONEERINGUTE AJALUGU</b> |                                 |                                  |           |
|          |                  | Broneeringu aeg<br>09:00 05-08-2020 | Terapeut<br>Dr Terapeut Üks  | Teraapia<br>Individuaalteraapia | Staatus<br>Esitatud, kinnitatud  | $\bullet$ |
|          |                  | Broneeringu aeg<br>17:00 06-08-2020 | Terapeut<br>Dr Terapeut Üks  | Teraapia<br>Individuaalteraapia | Staatus<br>Esitatud, tühistatud  |           |
|          |                  | Broneeringu aeg<br>15:00 15-08-2020 | Terapeut<br>Dr Terapeut Kolm | Teraapia<br>Individuaalteraapia | Staatus<br>Esitatud, kinnitamata | $\bullet$ |

Joonis 17 Kasutajate broneeritud vastuvõtuaegade nimekiri

#### <span id="page-27-3"></span><span id="page-27-2"></span>**4.5.2 Klientide ja terapeutide vahelised sessioonid**

Kui kliendi ja terapeudi vahel toimub vastuvõtuaja broneering, loob rakendus nendevahelise sessiooni, mille vaates on kuvatud mõlema kasutaja vahelised kinnitatud või lõpetatud vastuvõtuajad (Joonis 18).

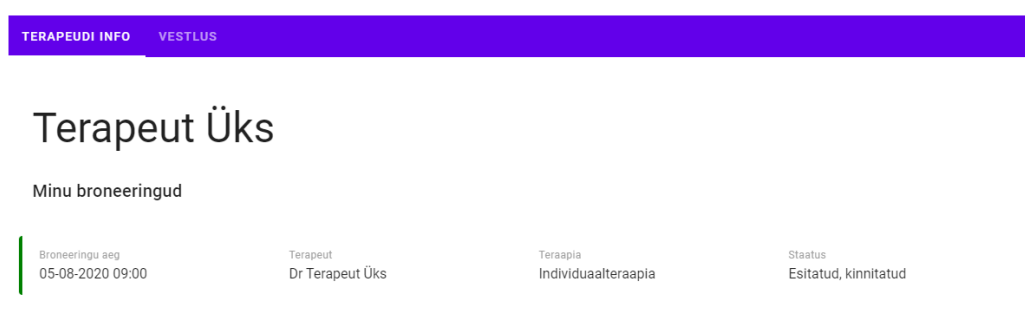

Joonis 18 Sessiooni broneeringud

<span id="page-28-1"></span>Igal vastuvõtul on oma vestlus, mis avaneb broneeritud ajal (Joonis 19). Kui vastuvõtuaeg on saanud läbi muutub vastuvõtuaja broneeringu staatus "Esitatud, lõpetatud" ning vestlusesse enam kirjutada ei saa, küll aga on võimalik vestlust lugeda.

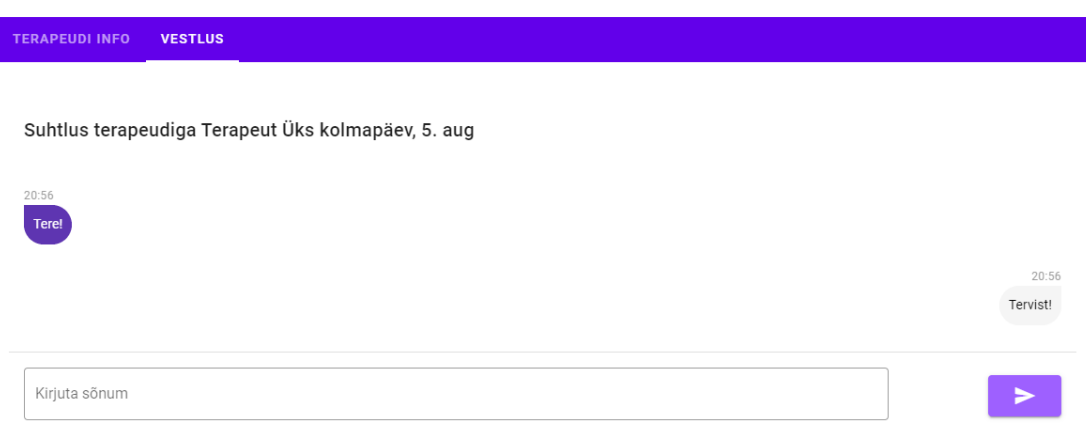

Joonis 19 Terapeudi ja kliendi vaheline suhtlus vastuvõtuajal

## <span id="page-28-2"></span><span id="page-28-0"></span>**4.6 Klientide ja terapeutide vaheline kirjade saatmine**

Kui kliendil peaks tekkima küsimusi, siis on tal võimalik saata terapeudile kiri vajutades nuppu ''Saada sõnum" (Joonis 15). Seejärel ilmub sõnum terapeudi postkasti, kus on tal võimalik lugeda nii saadetud kirja kui ka eelnevat vestlust samal teemal, ning saata kirjale vastus (Joonis 20).

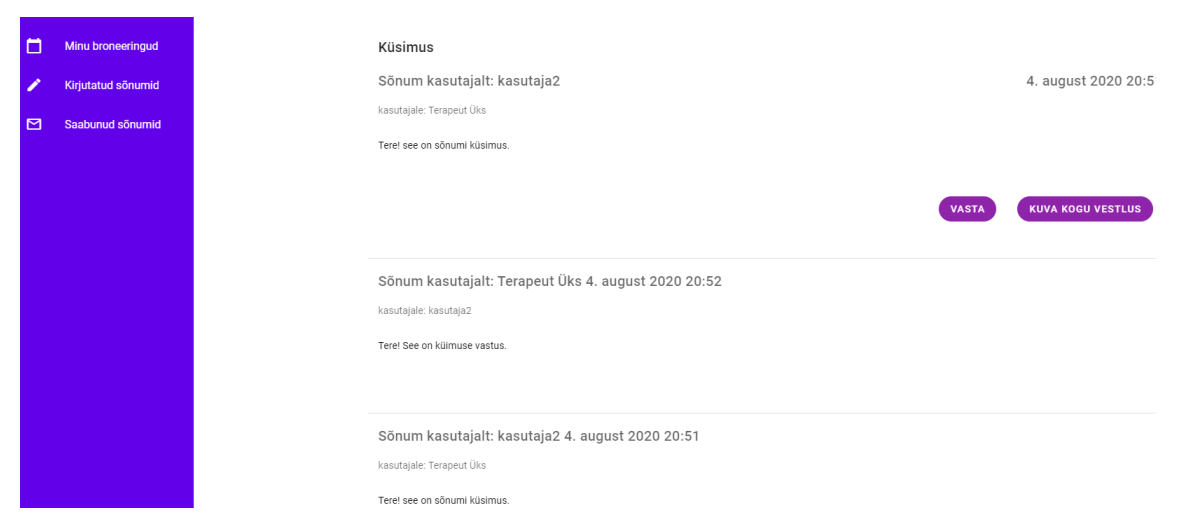

<span id="page-29-0"></span>Joonis 20 Kliendi ja terapeudi vaheline kirjavestlus

## <span id="page-30-0"></span>**5 Veebirakenduse analüüs**

Töö ülesandeks oli luua veebipõhise tervishoiu konsultatsiooniteenuse rakenduse prototüüp. Arenduse käigus valminud rakendus võimaldab terapeutidel lisada vabu vastuvõtuaegu avalikku kalendrisse, kliendil sobiva terapeudi vastuvõtule aeg broneerida, ning vastuvõtt kasutajate vahel reaalajas toimuva kirjaliku veebisuhtluse formaadis läbi viia.

#### <span id="page-30-1"></span>**5.1 Veebirakenduse testimine**

Lõputöös arendatud veebirakenduse kasutajaliidese kasutajasõbralikkuse hindamiseks lasi autor kolmel potensiaalsel kasutajal testida kasutajaliidese funktsionaalsust kliendi rollis, olles ise terapeudi rollis lisades vabu vastuvõtuaegu ning suheldes kliendiga broneeritud vastuvõtuajal.

Kasutajad testisid veebirakenduse järgnevat funktsionaalsust:

- Kliendiks registreerimine ning veebikeskkonda sisselogimine
- Vabade terapeutide valimine ning sobiva vastuvõtuaja otsimine
- Valitud terapeudi kalendrivaates vastuvõtuaja broneerimine ning broneeringu tühistamine
- Vastuvõtuajal terapeudiga suhtlemine privaatvestluses

Kõik kolm veebirakendust testinud subjektid pidasid kasutajaliidest lihtsasti kasutatavaks. Esimene, mida välja toodi, oli veebilehe kasutamise hõlpsus, erinevate toimingute kerge ülesleidmine ning teksti paigutus, mis ei tekitanud testkasutajates raskusi toimingute leidmisel või nendest arusaamisel.

Testkasutajad leidsid kiiresti üles terapeutide profiilid ning nende juuresolevad vastuvõtuaja broneerimise toimingud. Terapeudi töökalendri nädalavaates tekkis kahel testkliendil küsimus, miks eesolevad lahtrid hallid ning mitteaktiivsed on. Hallid lahtrid viitavad sellele, et sellele kellaajale pole vastuvõttu võimalik broneerida. Testkasutajatel

paluti nädalat muuta ning peale seda tekkisid ka rohelised lahtrid, mis viitavad vabale teraapiaajale.

Testkasutajatele meeldis võimalus terapeudile saata kiri, klikkides tema ikoonil, seda ilma vastuvõtuaja broneerimiseta. Valitud kuupäeval ning kellaajal toimuv *online* vestlus oli testkasutajate arvates neutraalsel taustal, ilma segavate või häirivate hüpikakende või helideta, tähendades, et vestlus kulges vaikses ja kliendi jaoks turvalises keskkonnas. Ühe testkasutaja soovitus oli, et sessiooni vestlus võiks näidata allesjäänud aega, et vestlusvool silma peal hoida.

#### <span id="page-31-0"></span>**5.2 Võimalikud veebirakenduse edasiarendused**

Valminud veebirakendus pole lõplik versioon ning autoril on võimalik tulevikus rakendust edasi arendada lisades juurde funktsionaalsuseid.

Prioriteediks on veebirakendusele esilehe loomine. Esileht võimaldaks kuvada uutele kasutajatele teenust tutvustavat informatsiooni, annaks ülevaate võimalikest terapeutidest ning võib-olla ärataks uute potentsiaalsete kasutajate seas huvi registreerimiseks.

Kliendi broneeringu esitamisel võiks ilmuda süsteemisisene teavitus terapeudile, mis lihtsustaks terapeudil broneeringut kinnitada või broneeringust keelduda. Samuti võiks kliendile ilmuda terapeudi broneeringu kinnitamise või keeldumise kohta teavitus. Kasutajana sisselogimiseks võiks lugemata teavituste korral ilmuda ekraanile hüpikaken, mis informeeriks kasutajat lugemata teavitustest ning samuti ka lugemata sõnumitest. Teine võimalus oleks kasutaja menüüribal kuvada teavituste ja sõnumite menüüvalikute pealkirjade järel lugemata sõnumite, teavituste arvu.

Kasutajaid saaks veelgi paremini kursis hoida süsteemis toimuvate muudatustega. Nimelt iga kord, kui kasutajale tuleks uus teavitus või sõnum, saadaks süsteem automaatselt teavituse kasutaja registreerimisel küsitud e-mailile. Selle tulemusel ei peaks kasutaja pidevalt sisselogima, et broneeringutega kursis olla. Samuti võiks olla võimalus saada automaatkiri e-mailile, kas päev või tund aega, enne vastuvõtu broneeringu algust.

Terapeudil võiks olla võimalus lisada märkmeid klientide sessiooni vaadetesse. Märkmed võimaldaksid terapeudil, ühe nupuvajutusega, avada varasemate sessioonide kohta tehtud märkmed ning see võib edendada sessiooni efektiivsust.

Järgmiseks ideeks oleks terapeutidele anda võimalus väljastada psühhoteraapia teemalisi artikleid, mida saaksid lugeda nii registreerinud kui registreerimata kliendid. Artiklid aitaksid terapeutidel ennast tutvustada ning tekitada huvi uute potentsiaalsete kui eksisteerivate klientide seas.

Prototüübis toimuvad klientide ja terapeudide vahelised vastuvõtud reaalajas toimuva kirjaliku veebivestluse kujul. Klientidel võiks olla lisaks kirjalikule veebivestlusele ka videokõne võimalus. Rakendusse saaks integreerida olemasolevaid pilvepõhised suhtlusplatvormide teenuseid nagu näiteks Twilio või PubNub.

Valminud prototüübis puudub terapeutidel vastuvõttude eest tasu saamise võimalus. Makselahenduse saaks lisada, kui ühendada näiteks Luminori e-kaubanduse portaali teenus rakendusega.

## <span id="page-33-0"></span>**6 Kokkuvõte**

Bakalaureusetöö ülesandeks oli luua veebipõhise tervishoiu konsultatsiooniteenuse rakenduse prototüüp. Loodud prototüüp võimaldab abivajajatel saada mugavat ning kättesaadavat anonüümset nõustamist veebisuhtluse kujul.

Töö esimeses osas uuris autor sarnaseid teenuseid nii Eestis kui välismaal. Uurimise käigus leiti sarnaseid keskkondi, kuid nendes puudus anonüümsuse ning kiire kättesaadavuse kooslus. Seejärel pani autor kirja veebirakenduse funktsionaalsed ja mittefunktsionaalsed nõuded ning uuris töös kasutatavate tehnoloogiate kohta.

Valmis veebirakendus, kus registreeritud kliendil on võimalus broneerida veebikeskkonnas registreeritud terapeudide seas vabu teraapia vastuvõtu aegu. Vastuvõtul toimub terapeudi ja kliendi vaheline reaalajas kirjalik privaatsuhtlus, mida on võimalik vastuvõtu lõppedes mõlemal osapoolel lugeda. Veebirakenduse arendamise käigus tutvus autor erinevate JavaScript'i raamistikega ning CRUD operatsioonidega. Samuti omandas autor teadmised reaalajas toimuva kasutajate vahelisest info liikumisest.

Kirjapandud veebirakenduse funktsionaalsused said töö käigus arendatud ning töötav prototüüp sai loodud, mida saab täiendada välja pakutud funktsionaalsuste arendusega. Autoril on kindel soov rakenduse edasiarendamist jätkata ning koos partneritega otsida valmis toote arenduseks rahastust.

## <span id="page-34-0"></span>**Kasutatud kirjandus**

- [1] T. W. H. Organization, "The World health report : Mental health : new understanding, new hope," 2001. [Võrgumaterjal]. Available: [https://www.who.int/whr/2001/en/whr01\\_en.pdf](https://www.who.int/whr/2001/en/whr01_en.pdf) (25.04.2020)
- [2] C. D. Mathers, D. Loncar, Projections of global mortality and burden of disease from 2002 to 2030," PLOS Medicine, 2006. (25.04.2020)
- [3] H. Bogdanov, T. Pertel, "Vaimse tervise teenuste kaardistamine ja vajaduste analüüs," Tervise Arengu Instituut, 2012. [Võrgumaterjal]. Available: http://rahvatervis.ut.ee/bitstream/1/4863/1/Bogdanov2012.pdf (25.04.2020)
- [4] "Why Don't People Seek Help for Mental Illness?," High Watch Recovery Center, 2019. [Võrgumaterjal]. Available: https://highwatchrecovery.org/whydont-people-seek-help-for-mental-illness/. (27.04.2020)
- [5] "Lahendus.net," [Võrgumaterjal]. Available: https://lahendus.net/meist/. (01.05.2020)
- [6] "Peaasi.ee," [Võrgumaterjal]. Available: https://peaasi.ee/meist/. (01.05.2020)
- [7] "MinuDoc," [Võrgumaterjal]. Available: https://www.minudoc.ee/. (09.05.2020)
- [8] "BetterHelp," [Võrgumaterjal]. Available: https://www.betterhelp.com/faq/. (09.05.2020)
- [9] F. Copes, "An overview of Vue.js," 2018. [Võrgumaterjal]. Available: https://flaviocopes.com/vue-introduction/. (21.05.2020)
- [10] "Vue.js," [Võrgumaterjal]. Available: https://github.com/vuejs/vue.(23.05.2020)
- [11] "What is Vuex?," [Võrgumaterjal]. Available: https://vuex.vuejs.org/. (23.05.2020)
- [12] A. Infoway, "Vue vs React vs Angular: Choose Vue Over React and Angular," Medium, 2020. [Võrgumaterjal]. Available: https://medium.com/@ace.infoway/vue-vs-react-vs-angular-choose-vue-overreact-and-angular-a05d8b3dc86e. (23.05.2020)
- [13] M. Wanyoike, "How to Get Started with Vuetify," SidePoint, 2020. [Võrgumaterjal]. Available: https://www.sitepoint.com/get-started-vuetify/. (25.05.2020)
- [14] "Quick Start," Vuetify, [Võrgumaterjal]. Available: https://vuetifyjs.com/en/getting-started/quick-start/. (25.05.2020)
- [15] "Node.js," [Võrgumaterjal]. Available: https://nodejs.org/en/. (27.05.2020)
- [16] T. Capan, "Why The Hell Would I Use Node.js? A Case-by-Case Tutorial," 2013. [Võrgumaterjal]. Available: https://www.toptal.com/nodejs/why-the-hell-would-iuse-node-js.(03.06.2020)
- [17] "What Socket.IO is," [Võrgumaterjal]. Available: https://socket.io/docs/. (03.06.2020)
- [18] M. Rouse, "MongoDB," [Võrgumaterjal]. Available: https://searchdatamanagement.techtarget.com/definition/MongoDB. (04.06.2020)